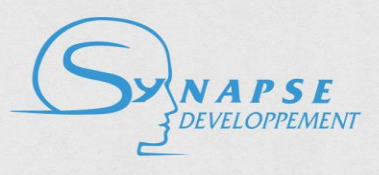

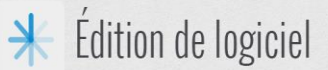

# **Technical Description of the Syntactic Tagging web service**

## **Version 1.1**

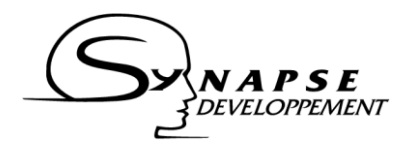

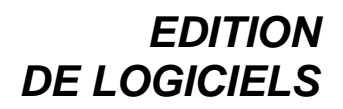

## **Content**

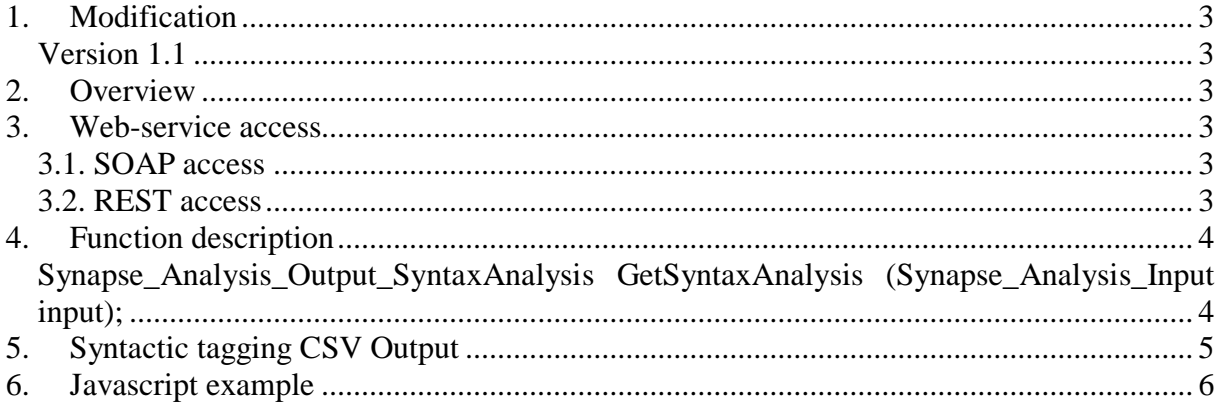

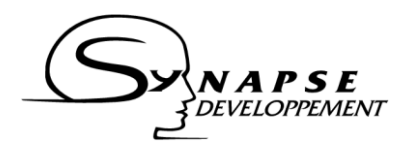

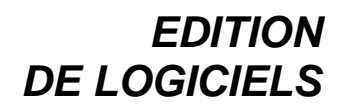

## <span id="page-2-0"></span>**1. Modification**

#### <span id="page-2-1"></span>*Version 1.1*

- Unified apikey system.

## <span id="page-2-2"></span>**2. Overview**

The aim of this document is to present and explain the Syntactic Tagging Web-service API. It provides a description of the web-service function, and a comprehensive example of consumption.

## <span id="page-2-3"></span>**3. Web-service access**

This web-service is available both through a SOAP and a REST access point. This section describes how to connect to one of these two access points.

#### <span id="page-2-4"></span>*3.1. SOAP access*

The web-service expose a WSDL at this address:

<http://api-synapse-dev.azurewebsites.net/syntax/EtiquetteWCF.svc?singleWsdl>

This WSDL can be used to automatically generate a proxy for your application.

#### *Manual configuration*

If you cannot use the WSDL, or if you prefer to build manually the request, here are the connection parameters for the service:

Service address: <http://api-synapse-dev.azurewebsites.net/syntax/EtiquetteWCF.svc> Service host: <http://api-synapse-dev.azurewebsites.net/syntax> SOAPAction:

<http://api-synapse-dev.azurewebsites.net/syntax/IEtiquetteWCF/GetSyntaxAnalysis>

The web-service is configured to receive and send XML.

#### <span id="page-2-5"></span>*3.2. REST access*

In order to provide a convenient way to call the web service from a JQuery, the function is also available at:

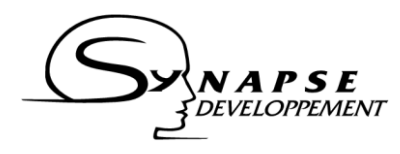

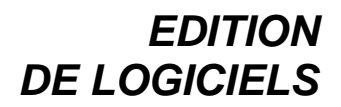

<http://api-synapse-dev.azurewebsites.net/syntax/EtiquetteWCF.svc/rest/GetSyntaxAnalysis>

The section 6 provides an example of how to call the web-service using JQuery and the REST access point.

## <span id="page-3-0"></span>**4. Function description**

#### <span id="page-3-1"></span>*Synapse\_Analysis\_Output\_SyntaxAnalysis GetSyntaxAnalysis (Synapse\_Analysis\_Input input);*

#### *Description:*

The function takes as input a structure containing the credentials identifying the client willing to consume the web-service, the language of the text, and the text to analyse.

The function returns another structure with the text augmented by the detected opinions (as XML annotations), and the possible exception and error codes raised by the service.

#### *Argument:*

*input* is a structure containing the following elements:

- *apikey*: the apikey (as given by Synapse)
- *format*: (optional) desired output format. Default is csv (see description in additional documentation file).
- *lang*: language of the text. Currently, only "*fr*" for French is supported.
- text: the text to be processed

XML example for input:

 $\le$ Synapse Analysis Input $>$ <apikey>apikey</apikey> <format>xml</format> <lang>fr</lang>  $\langle \text{text} \rangle$ Nous analysons une phrase simple. $\langle \text{text} \rangle$  $\langle$ Synapse Analysis Input $\rangle$ 

#### *Returns:*

*output* is a structure containing the following elements:

- analysis: XML descritption of keywords and concepts (format provided in section 5). Can be null/empty if an error occurred.
- *exceptions*: structure containing
	- o *errcode*: the error code. 0 if no error were raised.
	- o *message*: comprehensive message describing the problem if an error was raised (i.e. if the errcode is different from 0).

Typical XML output corresponding to the input example (some extra concept and keyword nodes pruned for lisibility):

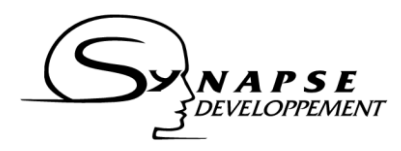

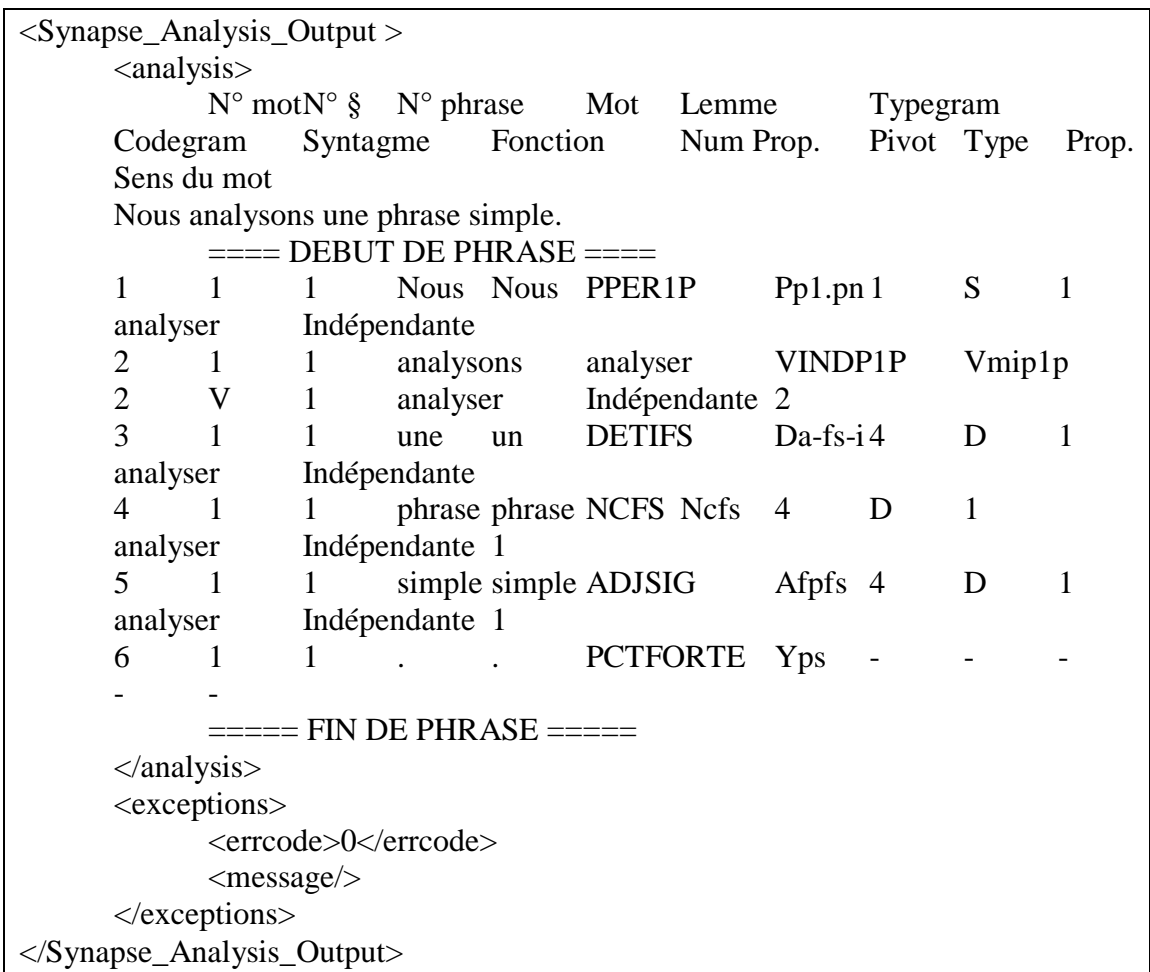

Error code values (errcode):

- $-$  0: no error.
- 1: wrong credentials.
- 2: expired credentials, user does no longer have the right to consume web-service. Contact Synapse to renew your subscription.
- 3: unrecognized language analysis returned for the default language.
- 4: no text specified, or unrecognized text format.
- $\omega_{\rm{eff}}$ 5: internal error. If problem persist, contact support.
- 6 unrecognized output format analysis returned in default format.  $\omega_{\rm{max}}$

## <span id="page-4-0"></span>5. Syntactic tagging CSV Output

This section details the CSV output. More details about the codes used in the output can be provided on demand.

A typical CSV output (field analysis in the output structure) is the following:

```
N^{\circ}\overline{N^{\circ}} $ N^{\circ} phrase Mot
   mot
                                          Lemme Typegram
                                                                Codegram
                                                                              Syntagme
       Fonction
                     Num Prop. Pivot Type Prop. Sens du mot
```
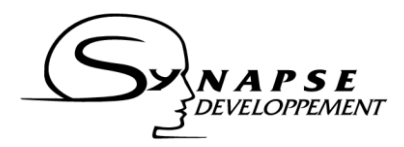

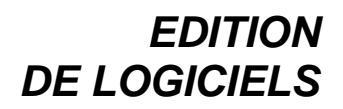

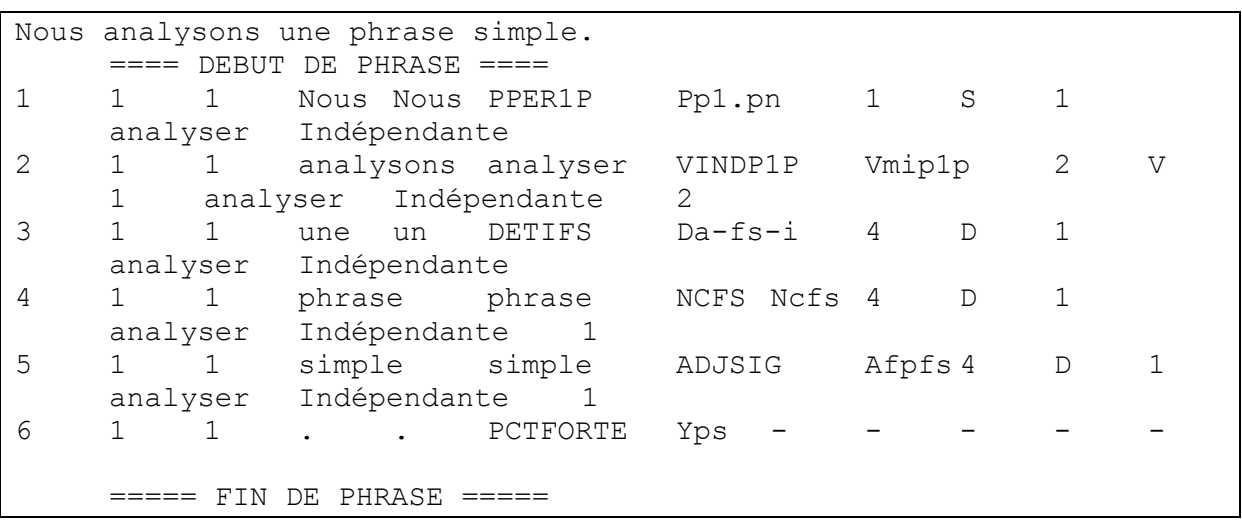

The structure of the text buffer is a tabulated CSV, with sentence delimitation tags. Each column is separated by the character '\t'.

The first line describe each column with a short tag name. The next lines can either be:

- Empty (for lisibility purpose)
- A complete sentence (line 2 of the example)
- A sentence delimitation,  $===$  DEBUT DE PHRASE  $===$  for the start of a sentence,  $====$  FIN DE PHRASE  $===$  for the end of a sentence.
- A word inside a sentence, with the following columns:
	- o Word number
	- o Paragraph number
	- o Sentence number
	- o Word, as in the text
	- o Lemma
	- o Grammatical type Typegram (cf. additional documentation)
	- o Grammatical type 2 (cf. additional documentation, easier to parse for most applications)
	- o Groups of the word: one word can belong to several groups ; each number in the group code represent a group.
	- o Grammatical function
	- o Proposal number

#### <span id="page-5-0"></span>**6. Javascript example**

This example shows how to make a simple javascript call to the web service using JQuery. JQuery library import is required and not included in this sample.

```
var xmlInput = '<Synapse_Analysis_Input><apikey>' + apikey + 
'<\/apikey><format>xml<\/format><lang>fr<\/lang><text>' + text 
+ '<\/text><\/Synapse_Analysis_Input>';
```
var analysis =  $""$ ;

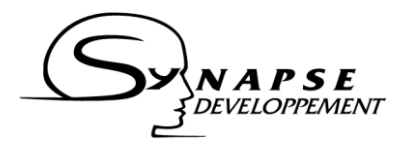

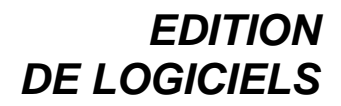

```
$.ajax({
    type : "POST",
    url : \cdot "http://api-synapse-
dev.azurewebsites.net/syntaxanalysis/EtiquetteWCF.svc/rest/Get
SyntaxAnalysis",
    data : xmlInput,
    dataType : 'xml',
    contentType : "text/xml",
    success : parseResponse,
    error : errorHandler
});
function parseResponse(output_analysis) {
    keywords = new XMLSerializer()
.serializeToString(output analysis);
    $("#outputTxt").setValue(analysis);
}
function errorHandler(XHR, textStatus, errorThrown) {
    alert(errorThrown);
}
```